# Course Gradebook

User Documentation Last Updated: July 16 th , 2015

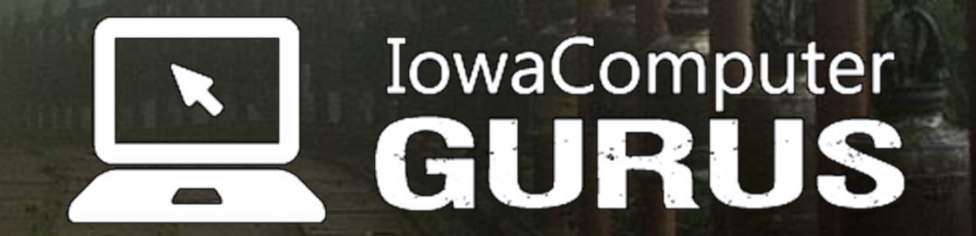

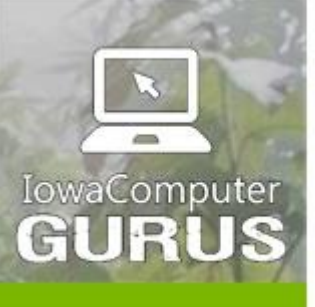

IowaComputerGurus.com

**Custom Websites** and Intranets

.NET Application Development

**Expert Technology Support and Training** 

> Performance Optimization

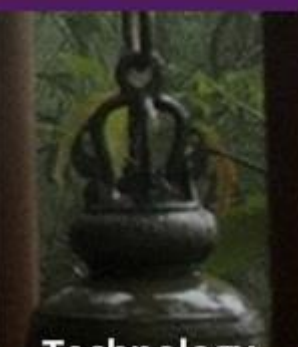

**Technology Services** and Support ... for the **Life of Your** Project

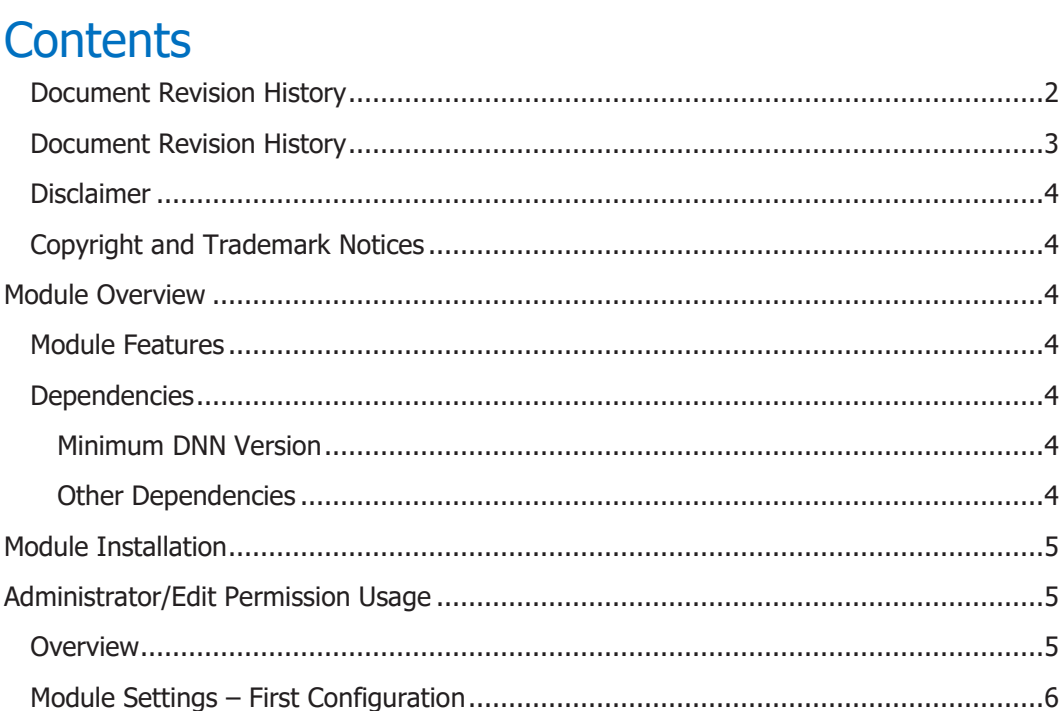

US 515.270.7063

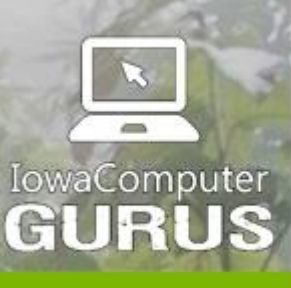

.NET Application Development

Expert Technology<br>Support and Training

Performance Optimization

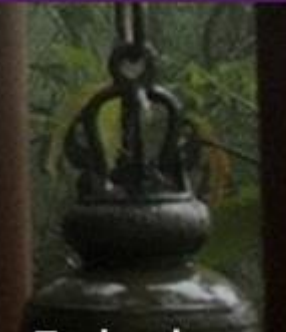

**Technology** Services and Support<br>... for the **Life of Your** Project

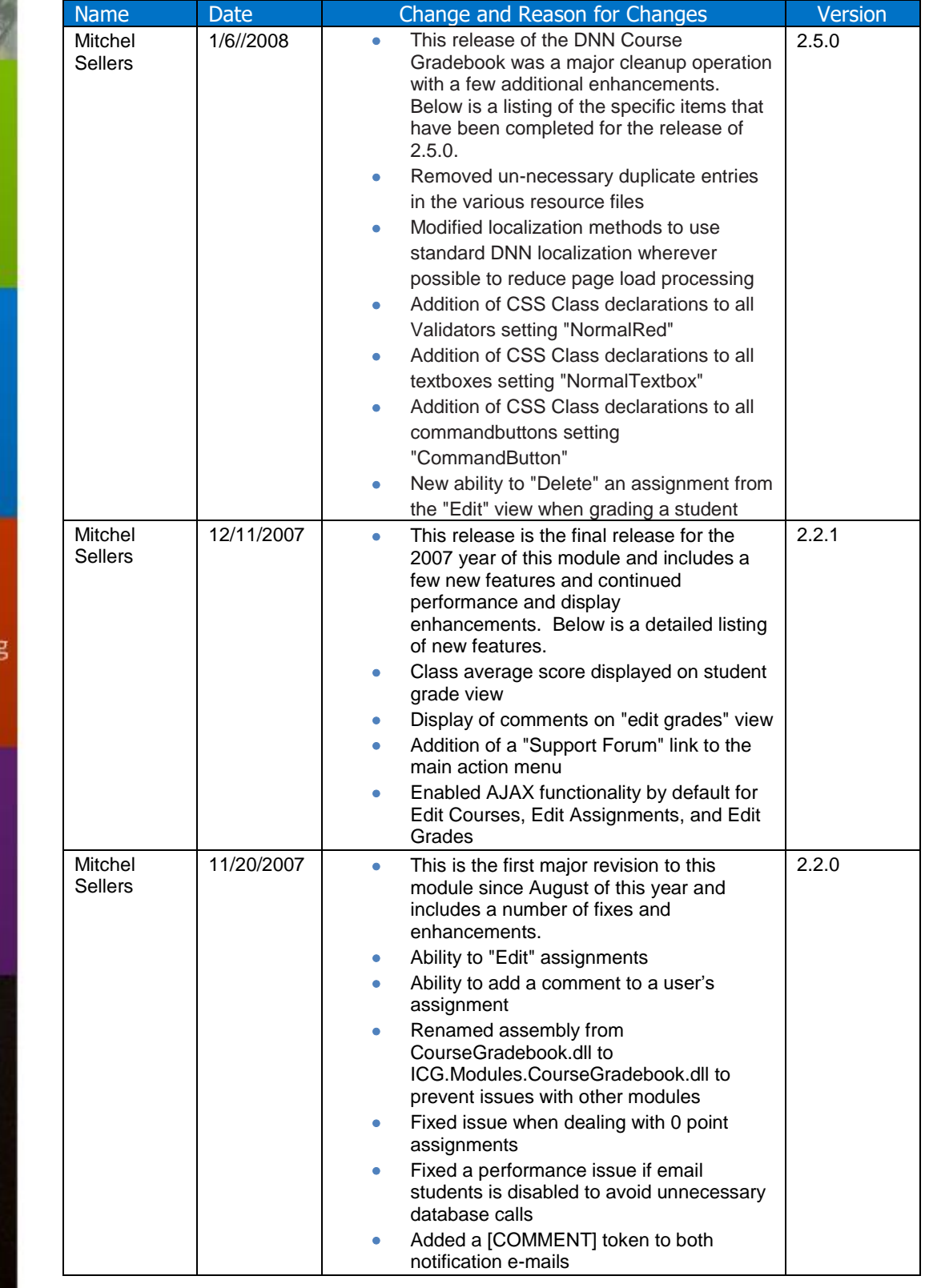

US 515.270.7063

<span id="page-2-0"></span>Document Revision History

lowaComputerGurus.com

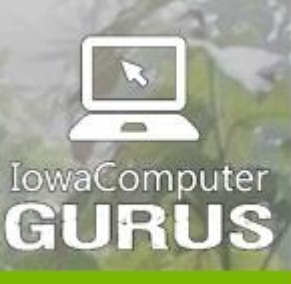

Custo and

.NET Dev

Exper Suppor

> Per Op

> > $\overline{\mathbf{s}}$

and Support ... for the **Life of Your** Project

lowaComputerGurus.com

# <span id="page-3-0"></span>Document Revision History

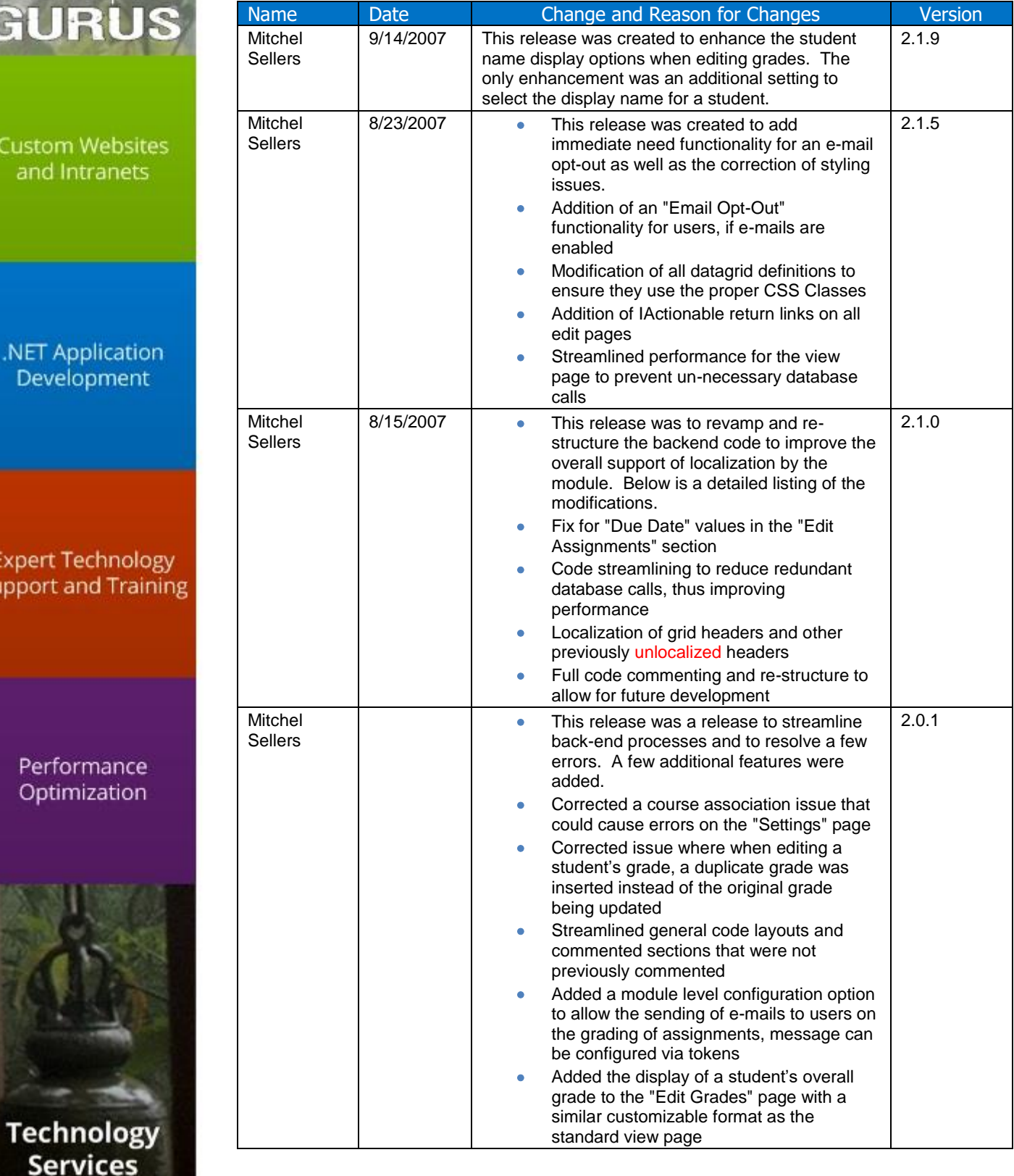

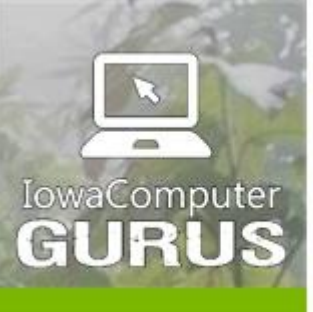

.NET Application Development

**Expert Technology Support and Training** 

#### Performance Optimization

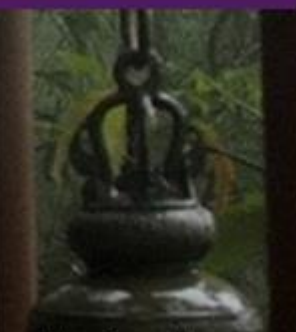

**Technology Services** and Support ... for the **Life of Your** Project

lowaComputerGurus.com

## <span id="page-4-0"></span>**Disclaimer**

This document is provided as an additional source of information on the usage of this module. Module content, features, and functionality are subject to change at any time and will be distributed to the public with unique version numbers. It is the reader's responsibility to ensure that this documentation matches the current version of the module in question. Additionally, the reader understands that by using this documentation and the module that they agree to the terms of use, posted on the IowaComputerGurus.com website and available from all module download pages.

# <span id="page-4-1"></span>Copyright and Trademark Notices

The information contained within this document is protected under international copyright laws with a content owner of IowaComputerGurus Inc. This document may be re-distributed to anyone. It must remain intact and with this disclaimer visible.

# <span id="page-4-2"></span>Module Overview

DNN Course Gradebook is a module that is designed to give instructors a method of sharing grade information with students. It features an ability to track multiple courses with 1 course associated per specific instance of the module at a given time.

Student access and grading is limited to a specific user role, therefore users without that role will be given a permissions warning letting them know they cannot access the module. Localization support is fairly robust with 99% of the content available in the language editors.

# <span id="page-4-3"></span>Module Features

- Integration with DNN user roles and accounts
- Multiple course handling (with multiple instances)
- Multiple test and assignments handling
- Ability to enter grades by student
- Ability to use custom grade point totals
- Gives student course grade summary
- Gives class average scores
- Allows students to view their own grades
- Allows comments

# <span id="page-4-4"></span>**Dependencies**

### <span id="page-4-5"></span>Minimum DNN Version

4.5.0 And Later

## <span id="page-4-6"></span>Other Dependencies

None Known

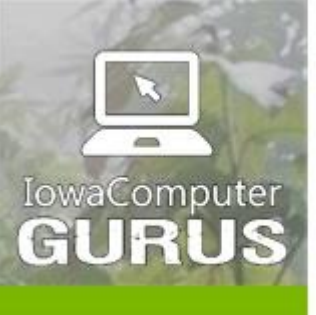

.NET Application Development

**Expert Technology Support and Training** 

> Performance Optimization

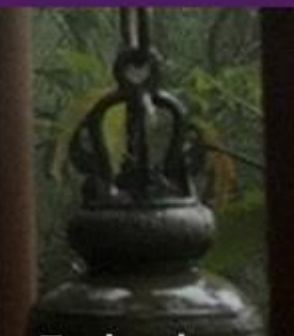

**Technology Services** and Support ... for the **Life of Your** Project

lowaComputerGurus.com

# <span id="page-5-0"></span>Module Installation

This module installs using the standard DNN method. Click "Install New Module" at the bottom of the module definitions window and select the installation zip file when given the opportunity on the next screen.

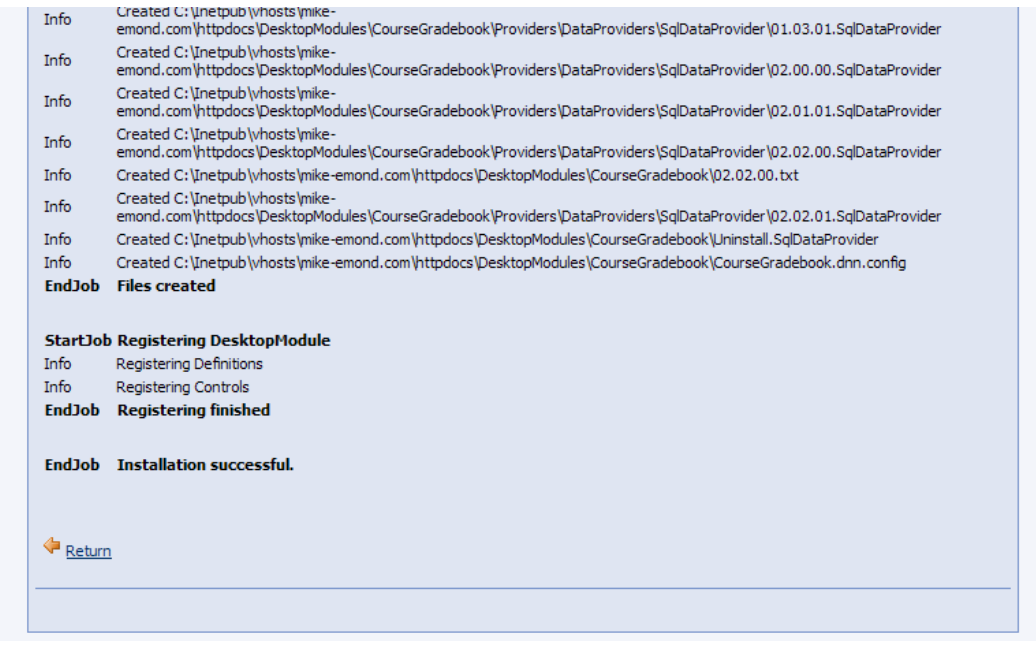

Review the installation details to insure the install succeeded.

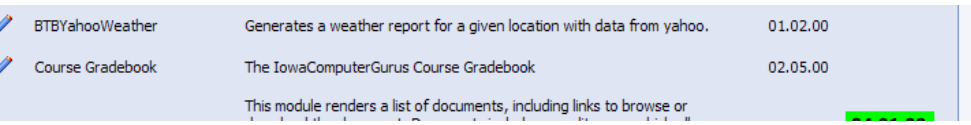

You should be able to see the guestbook and its version on the module definitions screen now.

# <span id="page-5-1"></span>Administrator/Edit Permission Usage

### <span id="page-5-2"></span>**Overview**

This module is primarily operated from the administrator's point of view. We will go through the steps of configuring the module, setting up a course and adding assignments. Previous to this exercise, I had already set up my 'student's' security role and accounts. You will need to set up a similar situation for your application of this module.

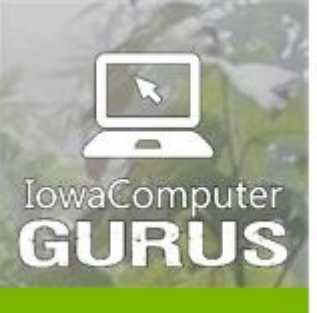

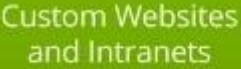

#### .NET Application Development

**Expert Technology Support and Training** 

> Performance Optimization

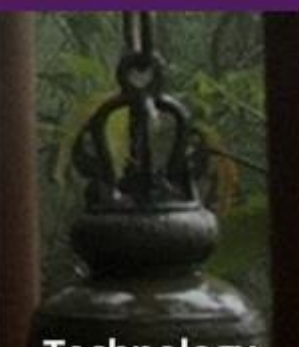

**Technology Services** and Support ... for the **Life of Your** Project

IowaComputerGurus.com

# <span id="page-6-0"></span>Module Settings – First Configuration

This is the initial module instance screen. From the main module menu we first want to set up a course.

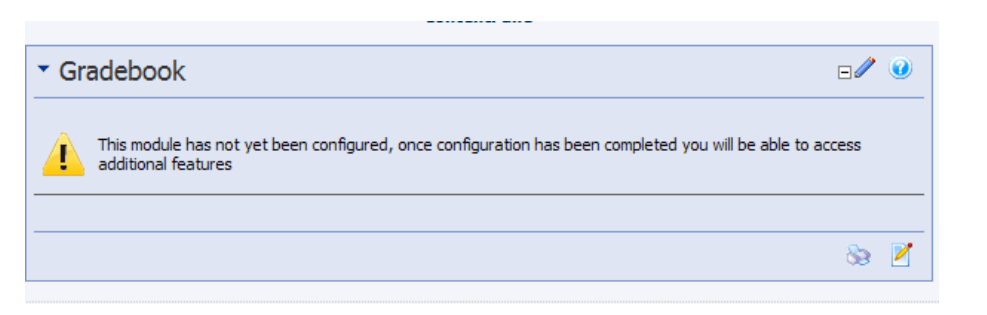

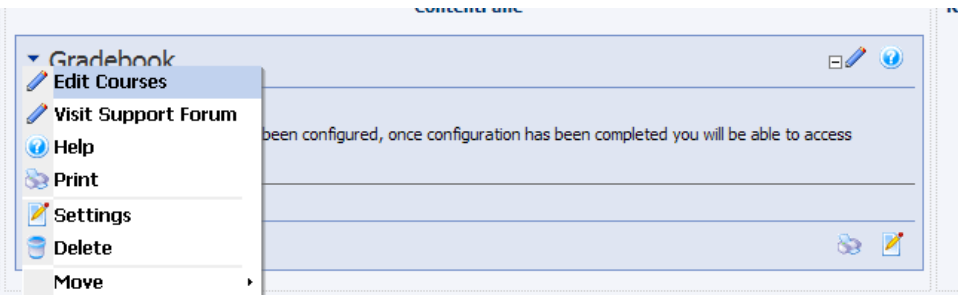

Click add course and fill in the appropriate information.

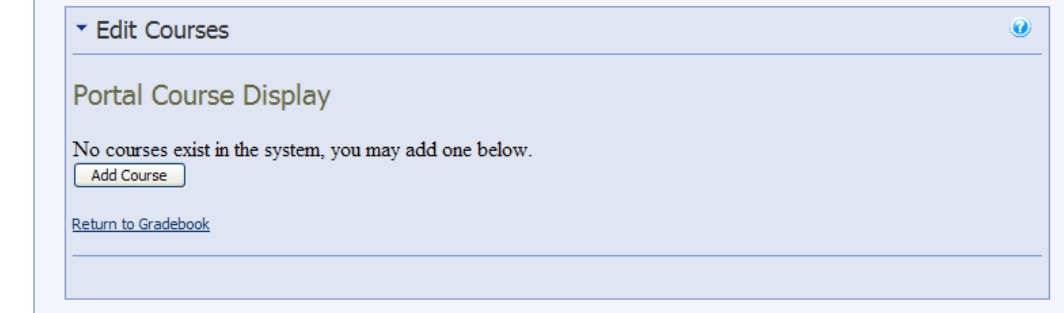

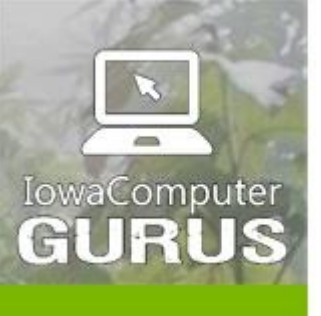

.NET Application Development

**Expert Technology Support and Training** 

> Performance Optimization

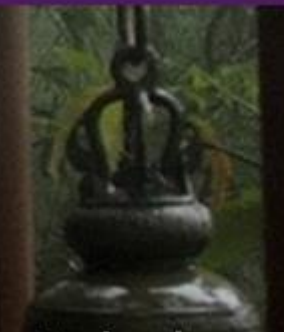

**Technology Services** and Support ... for the **Life of Your** Project

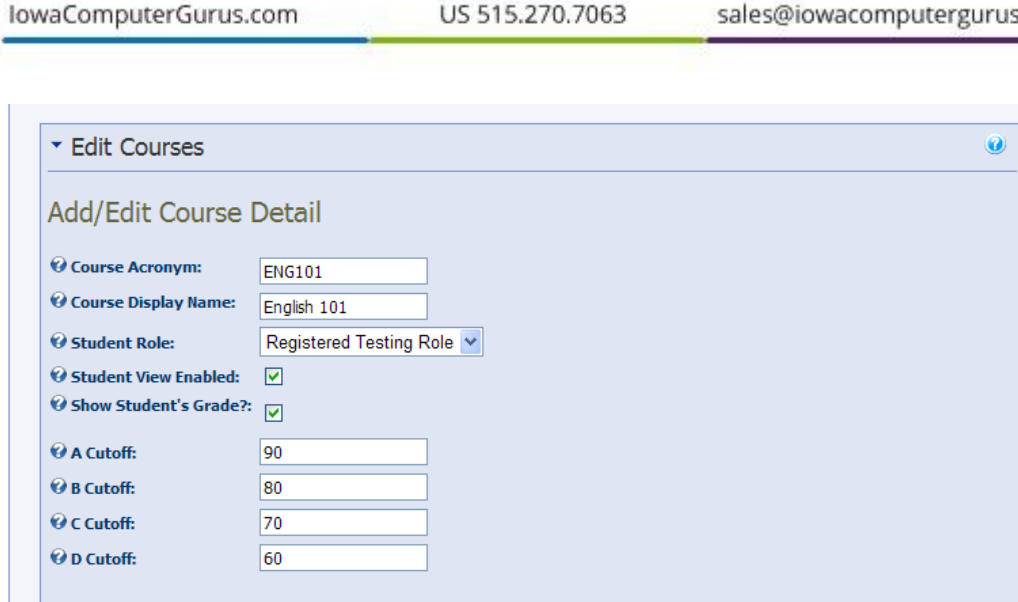

lowaComputerGurus.com

[Save]

Return to Gradebook

Cancel

Course Acronym: Will the identifying code for the class be useful if you have three different "freshman English" classes.

100000000**0** 

Course Display Name: As you would expect, the name that will be displayed on much of the content.

Student Role: I mentioned earlier I had already set up my student's accounts and the security role they belonged to. You will need to do the same. If you have not already created a role, cancel out and do so now.

Student View Enabled: Check this if you would like your student's to be able to see the course assignments.

Show student's grades: Check this if you would like your student's to be able to see their grades.

Cutoffs: Here you can set what minimum numerical value corresponds to the associated letter grade.

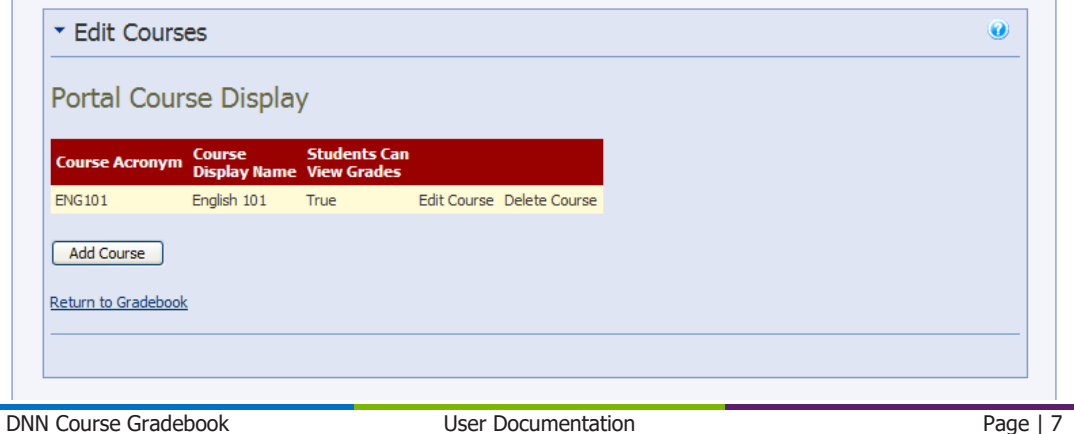

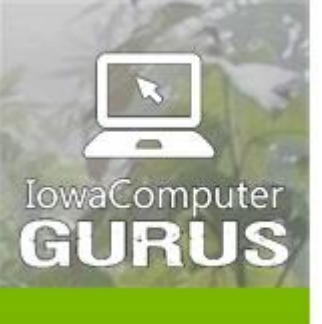

.NET Application Development

**Expert Technology Support and Training** 

> Performance Optimization

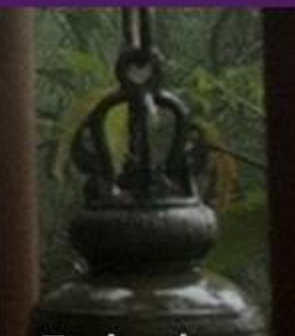

**Technology Services** and Support ... for the **Life of Your** Project

lowaComputerGurus.com

US 515,270,7063

The resulting screen shows the course view and allows further courses. While further courses can be added, each instance is associated with only one. You now need to go to the module's settings menu to complete the configuration. The deletion of a specific module instance does NOT remove a course from the listing!

Under the settings menu:

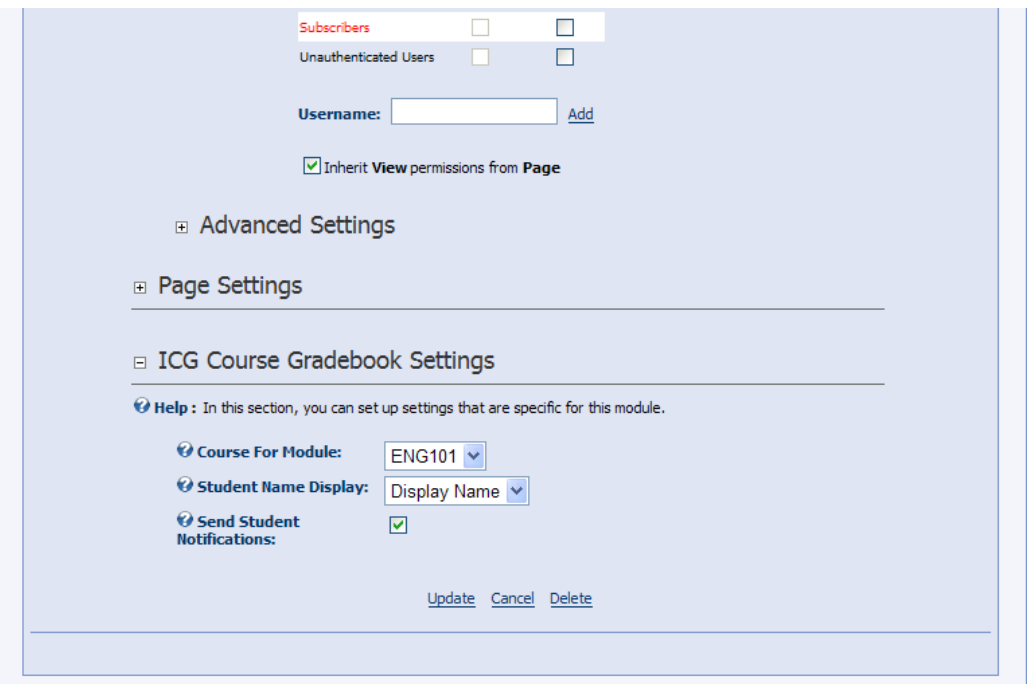

Course for module: The course that has been created will be associated with this instance.

Student Name Display: How would you like the student's name displayed? There are 3 options.

Send student notification: This will send an email to them when their grades have been updated (they may refuse emails).

## <span id="page-8-0"></span>Content Administration

Now you may begin editing the courses or populating the course with assignments by selecting that item on the module's menu.

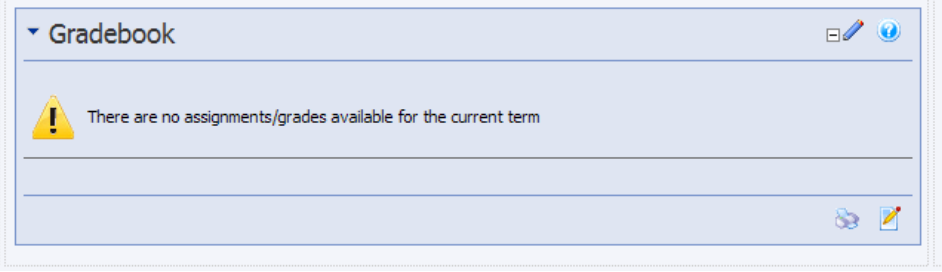

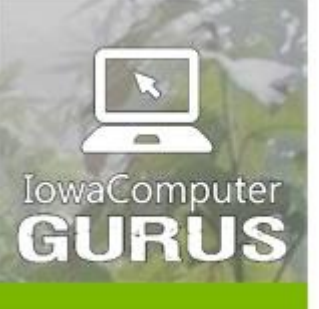

.NET Application Development

**Expert Technology Support and Training** 

> Performance Optimization

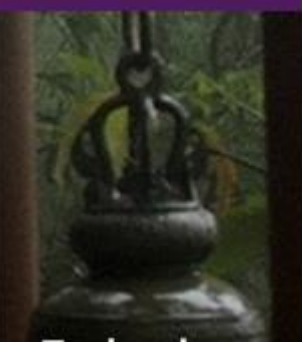

**Technology** Services and Support ... for the **Life of Your** Project

▼ Edit Courses  $\bullet$ **Portal Course Display Course Acronym Course Example Students Can**<br>Display Name View Grades ENG101 English 101 Edit Course Delete Course True Add Course Return to Gradebook

#### Edit assignments:

Edit Courses:

lowaComputerGurus.com

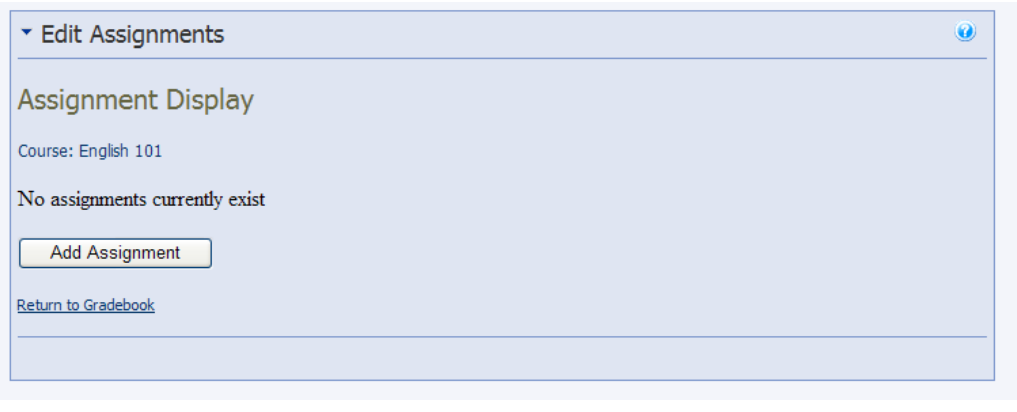

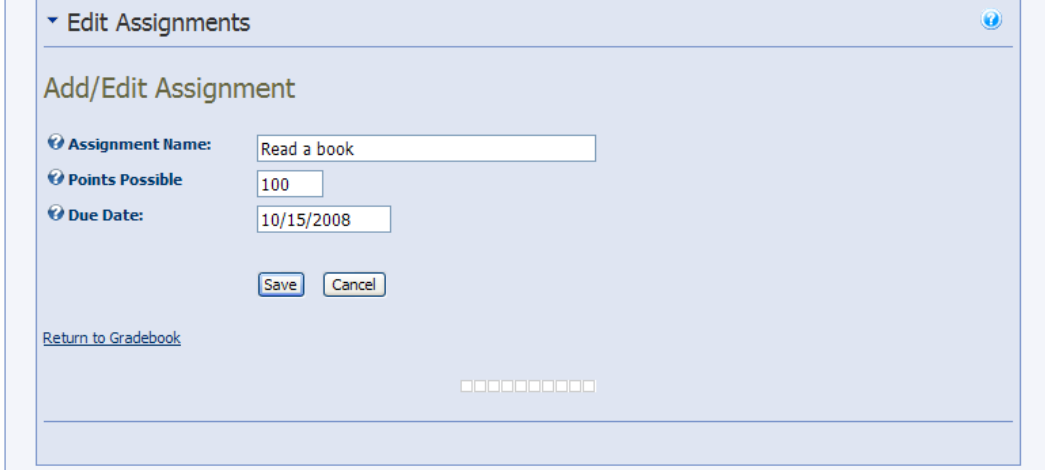

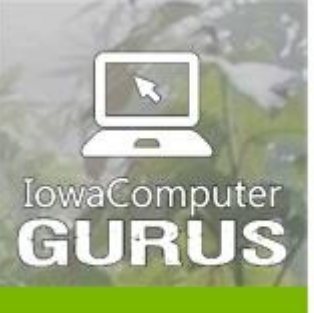

.NET Application Development

**Expert Technology Support and Training** 

> Performance Optimization

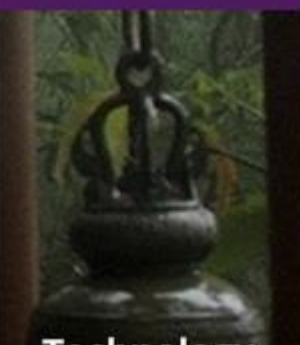

**Technology Services** and Support ... for the **Life of Your** Project

lowaComputerGurus.com

Assignment Name: A description that defines the work.

Points Possible: You can have any number (within reason) of total points available for this task.

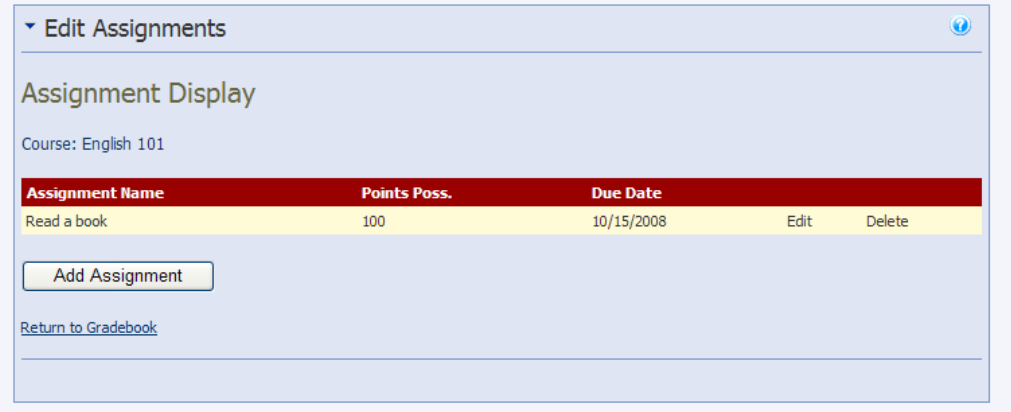

Now you may add the grades for the assignment to your students. First select which student.

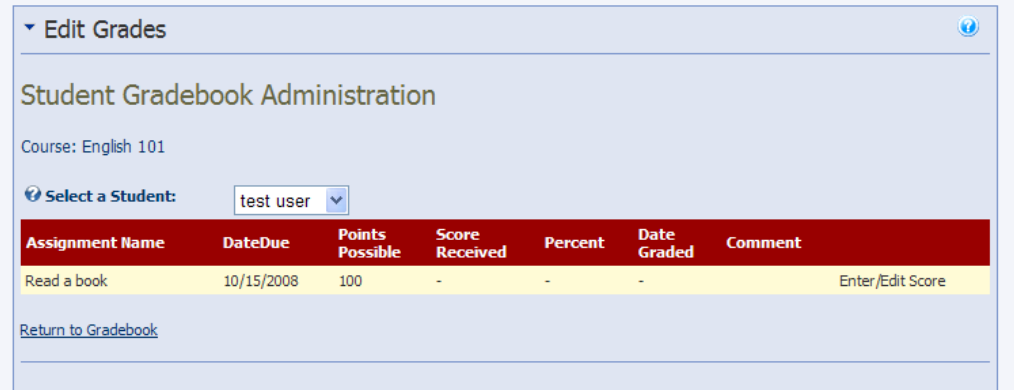

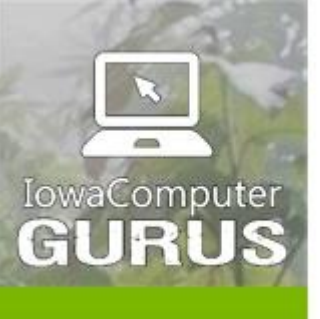

.NET Application Development

Expert Technology<br>Support and Training

Performance Optimization

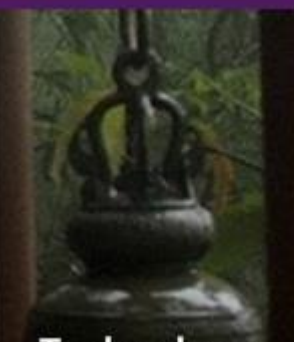

**Technology**<br>Services and Support<br>... for the **Life of Your** Project

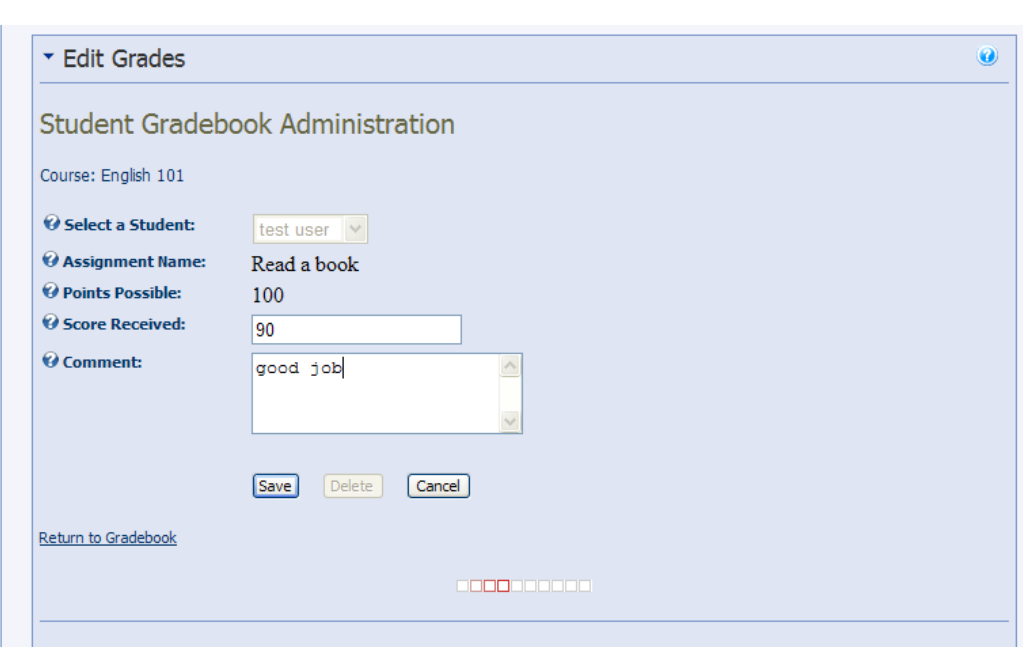

Enter their score and any comment. Click save.

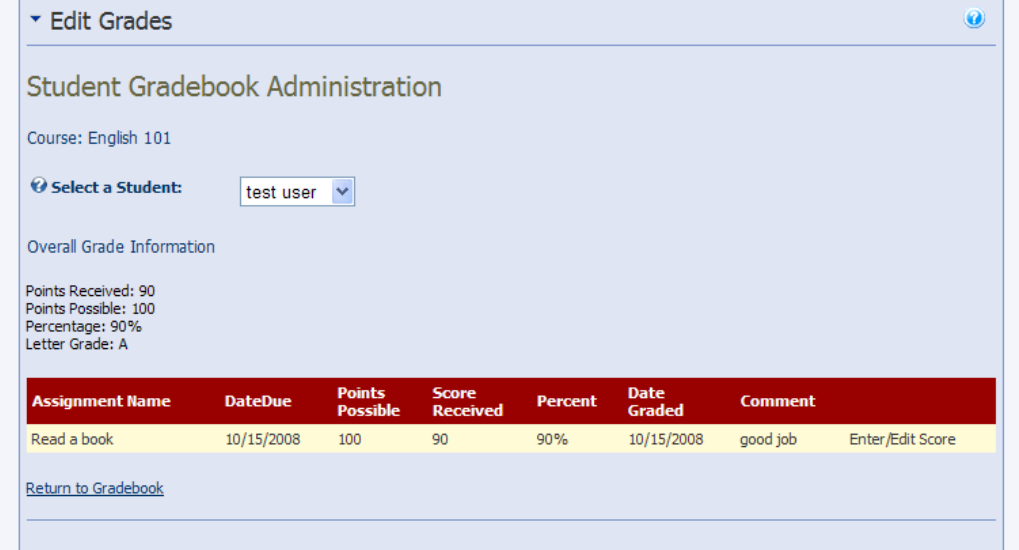

lowaComputerGurus.com US 515.270.7063

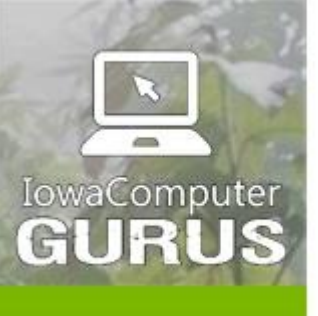

.NET Application Development

**Expert Technology Support and Training** 

> Performance Optimization

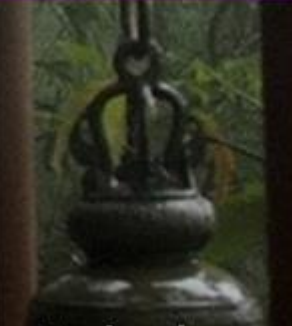

**Technology Services** and Support ... for the **Life of Your** Project

lowaComputerGurus.com

The student will receive an email notification (if you checked that option).

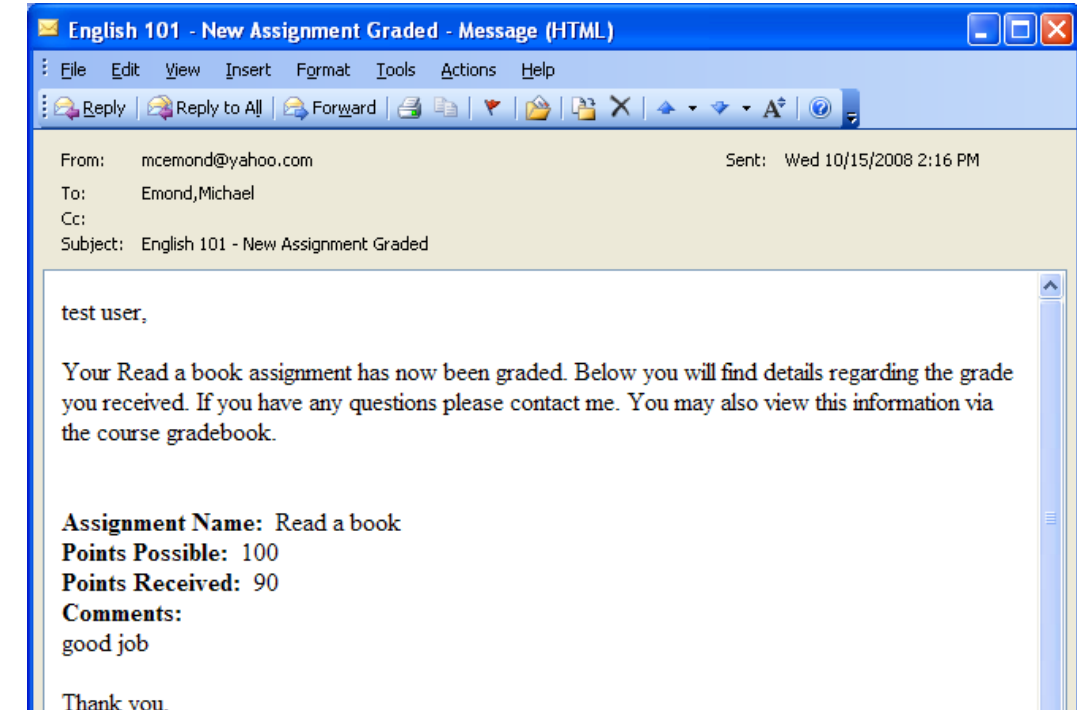

View by Student with multiple assignments:

SuperUser Account

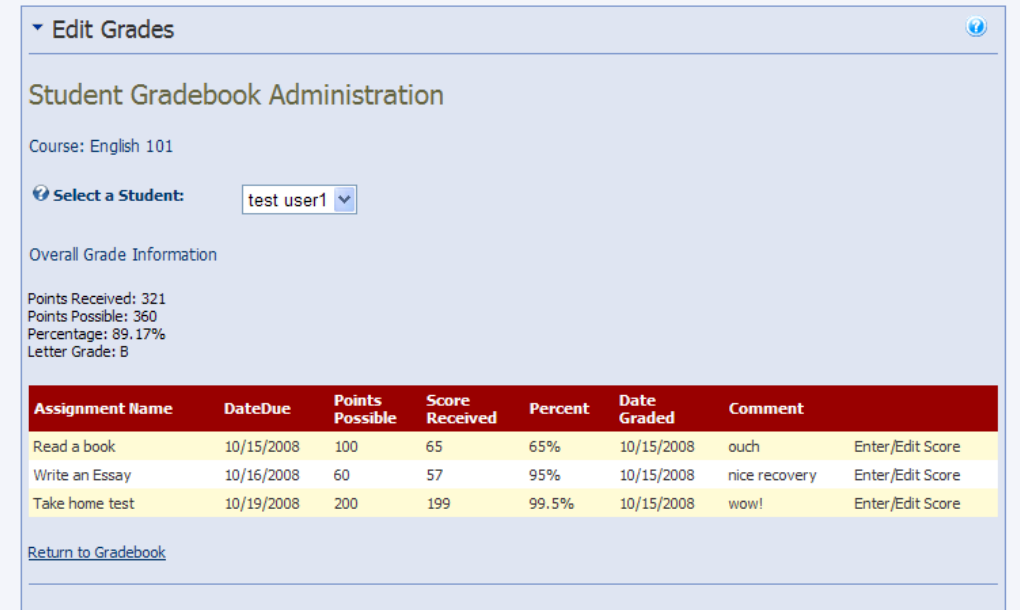

DNN Course Gradebook User Documentation Page | 12

v

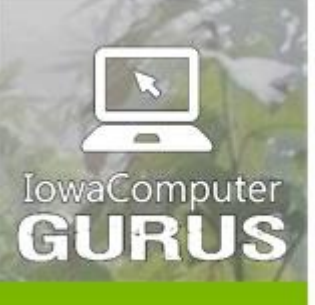

.NET Application Development

# **Expert Technology**<br>Support and Training

Performance Optimization

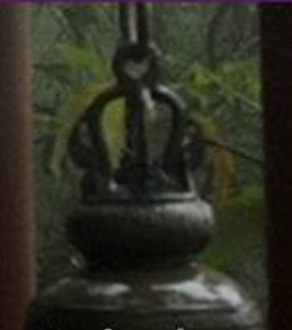

**Technology Services** and Support ... for the **Life of Your** Project

lowaComputerGurus.com

View by Course with multiple assignments.

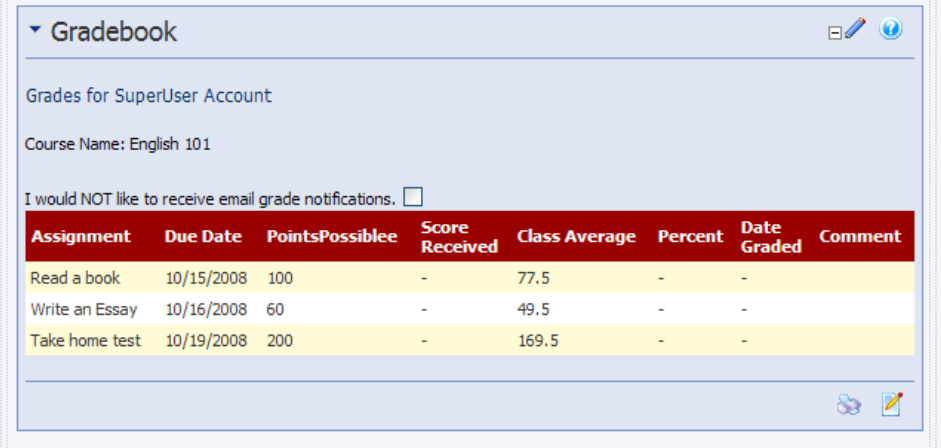

# <span id="page-13-0"></span>Template Modifications

Much of the module is open through the Language Editor.

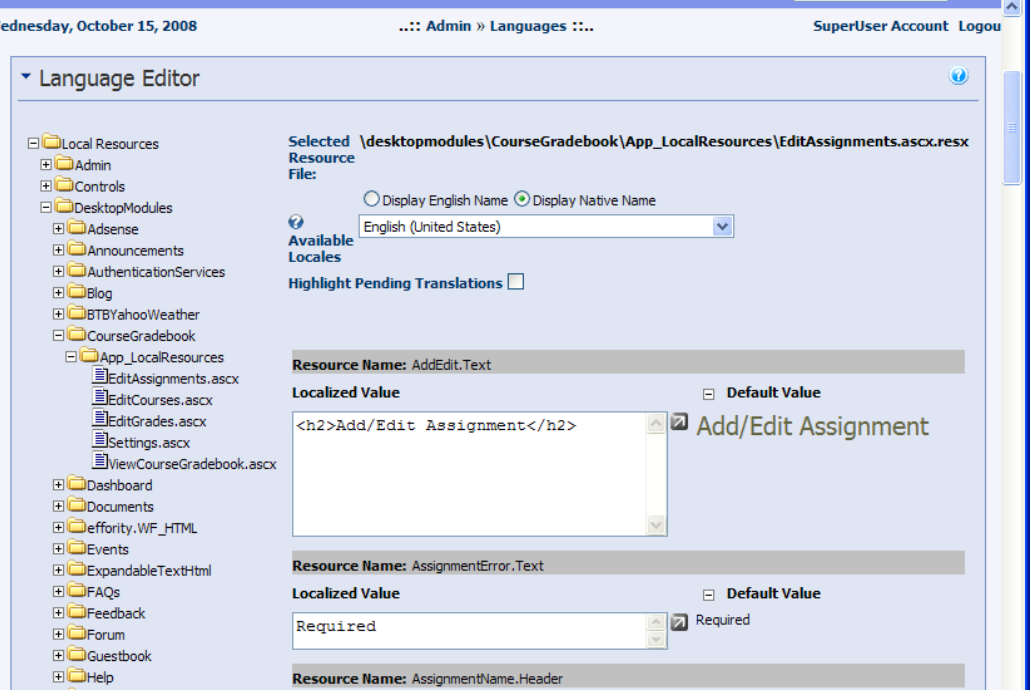

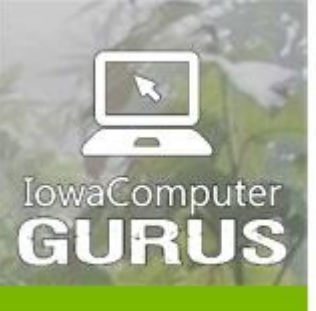

.NET Application Development

**Expert Technology Support and Training** 

> Performance Optimization

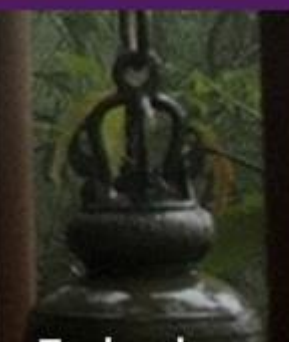

**Technology Services** and Support ... for the **Life of Your** Project

lowaComputerGurus.com

# <span id="page-14-0"></span>View Permission Usage

A student's view is restricted to only their basic information. Other users have no view of the content.

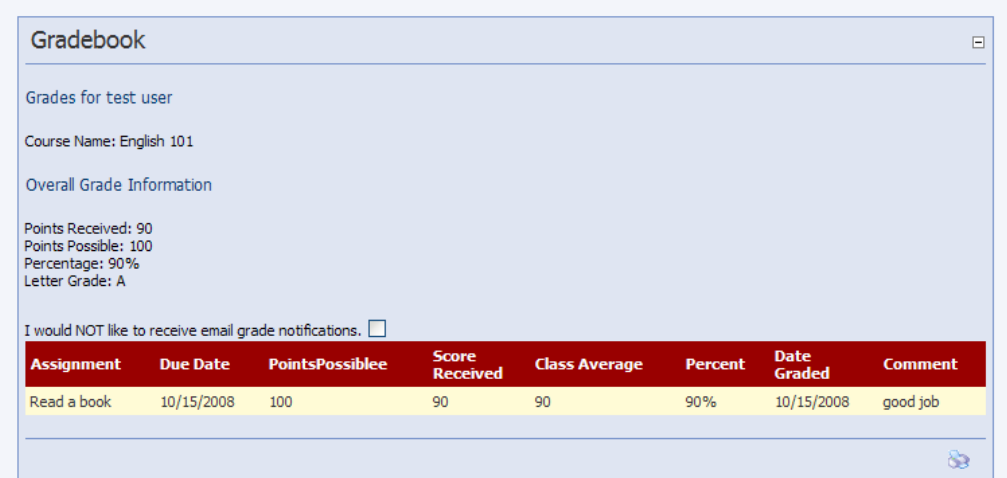

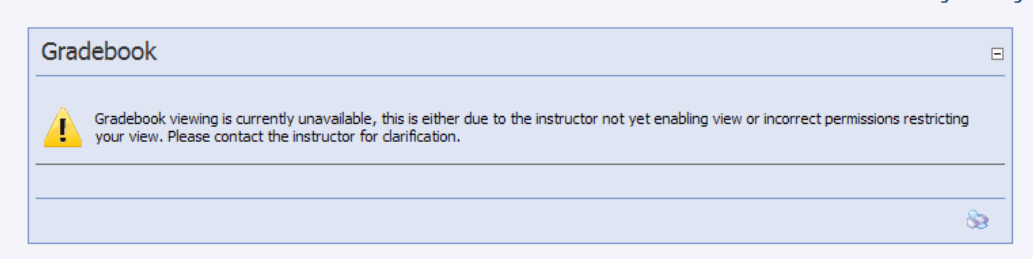

# <span id="page-14-1"></span>**Troubleshooting**

If you need assistance diagnosing any issues with this module, please see the support information below.

# <span id="page-14-2"></span>Support and Requests

# <span id="page-14-3"></span>Feature Requests

Free module development of this module is completed on a "as time exists" basis and new features are based greatly on user feedback. If you have a feature that you would like to see in a future version of this module please log it as a request in the support forum, or contact us [webmaster@iowacomputergurus.com](mailto:webmaster@iowacomputergurus.com) and we will gladly see what we can do to get it implemented.

If you would like to sponsor the development of a feature for this module, options are available for this as well. If a feature is sponsored, the edit log will be updated to reflect the sponsoring individual or organization.

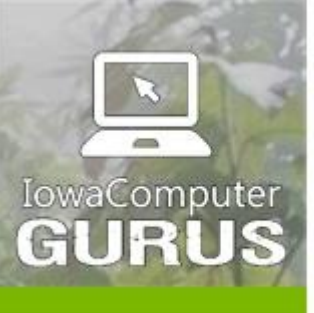

.NET Application Development

**Expert Technology Support and Training** 

> Performance Optimization

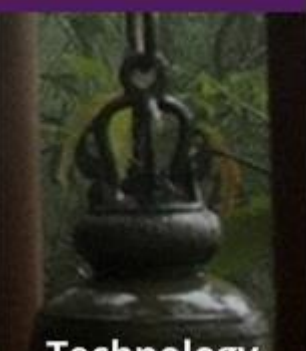

**Technology Services** and Support ... for the **Life of Your** Project

lowaComputerGurus.com

US 515,270,7063

## <span id="page-15-0"></span>Module Version History

All free modules provided by IowaComputerGurus Inc. are available with full source code if you have a need to modify the modules outside of the scope of our regular updates. Doing this will take you outside the scope of being able to upgrade in the future, the only requirement for use is that all copyright statements remain intact on all files.

## <span id="page-15-1"></span>Contacting IowaComputerGurus

IowaComputerGurus, Inc. 5550 Wild Rose Lane, Suite 400 West Des Moines, Iowa 50266

**Phone:** (515) 270-7063 **Fax:** (515) 866-591-3679 **Email:** [webmaster@iowacomputergurus.com](mailto:webmaster@iowacomputergurus.com) **Website:** [http://www.iowacomputergurus.com](http://www.iowacomputergurus.com/)